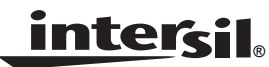

# *ISL6424 Dual LNB Controller with I2C Interface for Advanced Satellite Set-Top Box Designs*

*Application Note March 21, 2005*

*AN1177.0*

## *Introduction*

### *Communication Satellite Frequency Allocation*

Communication satellites operate within two frequency bands for TV/Broadband service broadcast signals, C Band and Ku Band. The C Band overall frequency spectrum is 4.0GHz - 8.0GHz, while the Ku Band overall frequency spectrum is 11.7GHz -18.0GHz.

Within these bands each satellite will have specific uplink and downlink frequency allocation. For example the North American DBS system has categories assigned as follows, Ku Band high power downlink is 12.2GHz –12.7GHz and 17.3GHz-17.8GHz as the uplink frequency, C Band downlink frequency is 3.7GHz to 4.2GHz and 5.925GHz-6.425GHz as uplink frequency.

Also, to use the frequencies that are available for satellite broadcast as efficiently as possible, and to accommodate additional number of channels within a given frequency band, the transmission signal can be formatted to be either vertical and horizontal, or circular right-hand and circular lefthand simultaneously per frequency.

#### *What is a Low Noise Block (LNB)?*

An LNB is a low noise block module, placed on the focus of the dish antenna (parabola) that provides the following functions:

- Down conversion of the incoming signal from GHz range to 910MHz -2150MHz (for Europe) range called "first conversion signal." This conversion allows the signal to be carried by an inexpensive coaxial cable towards the receiver.
- Signal amplification with good noise factor. The LNB improves the first conversion signal level through the use of a built-in low noise amplifier.
- Selects Vertical or Horizontal polarization.
- Selects operating band by switching its internal oscillator from Low band to High band when it "receives" a 22kHz tone. Specifically the local oscillator (LO) frequency changes from 9.75GHz to 10.6GHz. C Band - LO frequency 9.75GHz Ku Band - LO frequency 10.6GHz
- Miscellaneous functions based on 22kHz tone PPM encoding, as discussed later in the paper.

#### *Polarization Selection*

Polarization is a way to give a transmission signal specific direction. It increases the beam concentration. The signal transmitted by satellite can be polarized in one of four different ways: Linear (horizontal or vertical) or Circular

(right-hand or left-hand). Consequently, the satellite can broadcast both H and V or LH and RH polarized signals via one frequency.

The "universal" LNB switches the polarization by looking at the voltage that it receives from the receiver. 12V – Horizontal, 18V – Vertical 13V – Circular right-hand, 20V – Circular left-hand

Generally, only two (12V and 18V or 13V and 20V) will be used with one type of Antenna. Also 1V can be added from a receiver to any of above voltages to compensate for the voltage drop in the coaxial cable, i.e., it could be 13V (12V), 14V (13V), 19V (18V) or 21V (20V) instead.

### *22kHz Tone and DiSEqC™ (Digital Satellite Equipment Control) Encoding*

In addition to selecting the polarization, the LNB needs to select the operating band. This is done with the use of a 22kHz tone frequency. A 22kHz pulse-position modulated signal of about 0.6V amplitude is superimposed on the LNB's DC power rail. Its coding scheme allows the remote electronics to perform more complex functions like varying the down conversion frequency to select one of multiple LNB's for dual-dish systems or physically rotating the antenna assembly. Traditionally, when other encoding functions do not require using 22kHz tone, simple presence or absence of this tone selects the operating band by changing the local oscillator frequency of the LNB.

The complex encoding of 22kHz burst is done with a more sophisticated communication bus protocol named DiSEqC standard (Digital Satellite Equipment Control). The open DiSEqC standard developed by the European Telecommunication Satellite Organization is a well accepted worldwide standard for communication between satellite receivers and satellite peripheral equipment.

The 22kHz oscillator has to be a tone generator with specific rise and fall time. The wave shape will be a quasi-square wave. (Sine with flat-top). The required frequency tolerance is ±2kHz over line and temperature variations. Burst coding of this signal is accomplished by input from the microcontroller at the DSQIN pin of the IC as detailed in the datasheet.

#### **22kHz WAVE SHAPE AND DETAILS (See Figures [1](#page-1-0) and [2\)](#page-1-1)**

Carrier frequency: 22kHz ±2kHz over line and temperature Carrier amplitude: 650mVpp ±250mV Modulation mark period: 500µs ±100µs Modulation space period: 1ms ±200µs

### *Methods of Modulation*

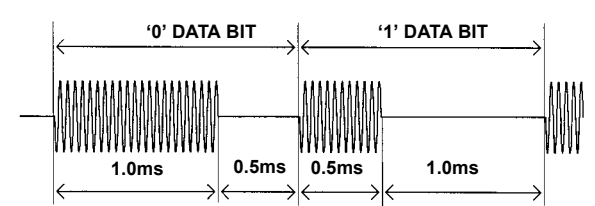

**FIGURE 1. DiSEqC™ MODULATION SCHEME**

<span id="page-1-0"></span>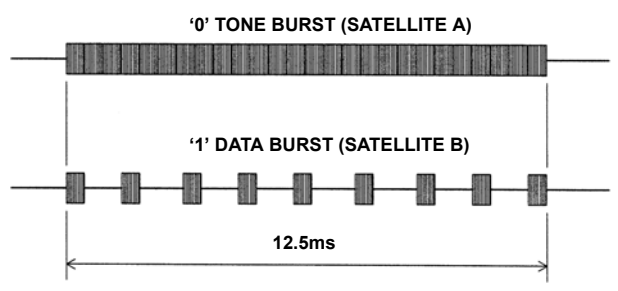

<span id="page-1-1"></span>**FIGURE 2. TIMING DIAGRAM FOR TONE BURST CONTROL SIGNAL**

## *ISL6424 - Provides a Complete Power Solution for Dual LNB Control*

The ISL6424 is a highly integrated solution for supplying power and control signals from advanced satellite set-top box (STB) modules to the low noise blocks (LNBs) of two antenna ports. This dual output device is comprised of two independent current-mode boost PWMs and two low-noise linear regulators along with the circuitry required for  $I^2C$ device interfacing and for providing DiSEqC standard control signals to the LNB.

Regulator output voltages are available at two output terminals (VO1, VO2) to support simultaneous operation of two antenna ports in advanced satellite STBs. The regulator outputs for each PWM are set to 13V or 18V by independent voltage select commands (VSEL1, VSEL2) through the I<sup>2</sup>C bus. Additionally, to compensate for the voltage drop in the coaxial cable, the selected voltage may be increased by 1V with the line length compensation (LLC) feature. Separate enable commands sent on the  $I^2C$  bus provide independent standby mode control for each PWM and linear combination, disabling the output to conserve power.

Both independent tracking current-mode boost converters provide the linear regulators with input voltages that are set to the output voltages, plus typically 1.2V dropout to insure minimum power dissipation across each linear regulator. This maintains constant voltage drops across each linear pass element while permitting adequate voltage range for tone injection.

Please refer to the ISL6424 datasheet, FN9175, for more information.

## *Quick Start Evaluation*

### *Out Of The Box*

The ISL6424 evaluation board is shipped in a "ready-to-test" state. The board requires an input voltage ranging from 8V to 14V and a 3.3V/5V supply. The use of an electronic load enables evaluation over a wide range of operating conditions. The evaluation kit also includes 5 samples of ISL6424EEB and ISL6424ER, a PC to  $I^2C$  bus interface board (USB-I2CIO), PC to  $1^2C$  bus software, a USB cable, and a connector cable to connect the USB-I2CIO board and the ISL6424EVAL board.

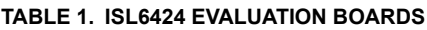

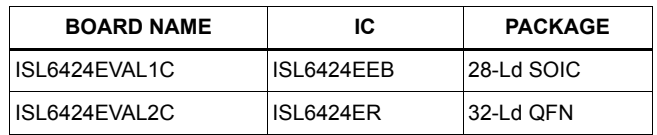

### *Required Test Equipment*

To fully test the ISL6424 chip functionality, the follow equipment is needed:

- 4 channel oscilloscope with probes
- 2 electronic loads
- 2 bench power supplies
- Precision digital multi-meters
- $1^2C$  bus read/write capability

#### *Power and Load Connections*

Refer to the ISL6424EVAL1 and 2 schematics, the reference designators will differ. The ISL6424EVAL1 evaluation board has four sets of terminal posts and three jumpers that are used to supply the input voltages and to monitor and load the outputs.

**Jumper and Switch Settings -** JP1, JP2, and JP3 will be shorted with shunt jumpers for quick start evaluation. JP1 and JP2 can be removed to monitor the input current for each boost regulator or the input bias current of the IC. JP3 sets the chip address to 0.

The control pins for DSQIN1, DSQIN2, SEL18V1, and SEL18V2 are available at respective terminal posts. These are by default in the low condition. They will have to be pulled high to activate the respective function.

**Input Voltage -** Adjust two power supplies to provide the 5V/3.3V and 12V input voltages of the evaluation board. With the power supplies turned off, connect the positive lead of the 12V supply to the VIN post (P1) and the ground lead to the GND post (P2).

The second supply set for either 5V or 3.3V provides the pull-up voltage for the  $1<sup>2</sup>C$  bus clock and data line. Connect the positive lead of the second supply to the +5V/+3.3V post (P5) and the ground lead to the GND post (P10-EVAL2).

**Output Voltage Loading and Monitoring -** To exercise and monitor VOUT1, connect the positive lead of one of the electronic loads and the positive lead of a digital multimeter to the VOUT1 post (P3) and the ground lead to the GND post (P4).

To exercise and monitor VOUT2, connect the positive lead of one of the electronic loads and the positive lead of a digital multimeter to the VOUT2 post (P8) and the ground leads of both to the GND post (P10).

## *I 2C Bus Communication Setup*

To control and exercise the ISL6424 requires communication through the  $I^2C$  bus clock (SCL) and data (SDA) pins. Refer to the ISL6424 datasheet for more information about the  $I<sup>2</sup>C$ bus specification. You can use the existing  $I^2C$ hardware/software, a word generator, or the PC to  $1^2C$ hardware/software included in the ISL6424 evaluation kit to produce the necessary  $I<sup>2</sup>C$  waveforms.

**USB-I2CIO Board Driver Installation** - To use a PC to control the  $I<sup>2</sup>C$  bus to communicate with the ISL6424 you will have to install the drivers of the USB-I2CIO board included in the kit. You will need a Windows 98/XP/2000 machine with a standard USB port.

- 1. The evaluation kit comes with a CD containing the software and drivers to control the  $I<sup>2</sup>C$  bus. Copy the contents of the CD to some directory, e.g., C:\'some directory'.
- <span id="page-2-0"></span>2. Applying power to the USB-I2CIO board: The USB-I2CIO board has the option of being powered with 3.3V through the USB bus of the PC or externally with 5V connected to the  $+5$  test point and GND test point. The  $I^2C$  bus can operate at 3.3V or 5V logic. If you use external 5V then place a shunt jumper shorting pins 2 and 3 of JP3. If you are using an external 5V to power the USB-I2CIO board place a shunt jumper shorting pins 1 and 2 of JP3.
- 3. After the USB-I2CIO board is powered up, connect the USB cable to the USB port of a PC.
- 4. Windows should detect the new USB device and the 'Found New Hardware Wizard' should begin. This will help you install the drivers. Follow the directions on the screen until it asks you where to search for the drivers. At this point, you should select the 'choose location' option and browse to the C:\'some directory' created in step one and select the drivers folder.
- 5. Follow the remaining directions and the driver should be installed and the USB-I2CIO detected by your PC.
- 6. If this is successful, another 'Found New Hardware Wizard' window will appear. Repeat steps 4 and 5. At this point, the USB-I2CIO board should be ready to use.
- 7. To connect the USB-I2CIO board to the ISL6424 evaluation board, use the 5-pin to 4-pin connector cable. Connect the 5-pin connector to J4 on the USB-I2CIO board and the 4-pin connector to J3 on the ISL6424 evaluation board. Figure [3](#page-2-0) and [4](#page-2-1) show the test setup configuration to evaluate the ISL6424 evaluation boards.

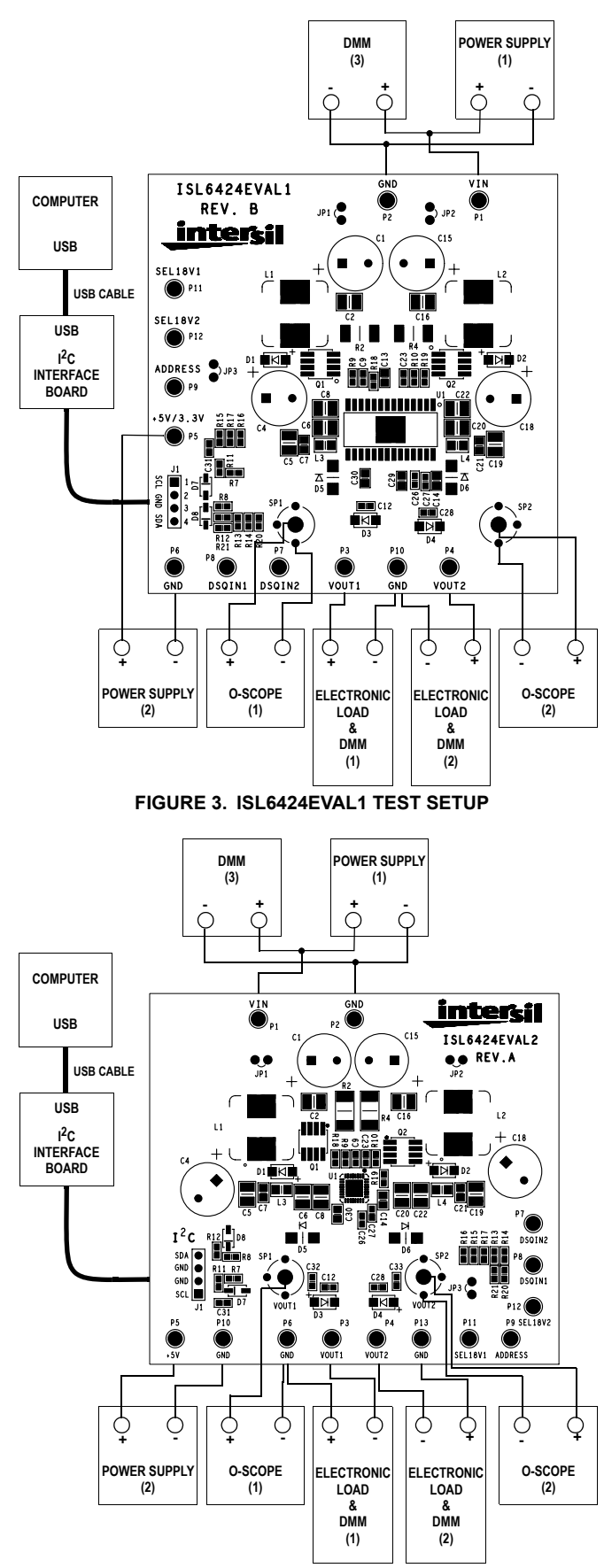

<span id="page-2-1"></span>**FIGURE 4. ISL6424EVAL2 TEST SETUP**

- 8. Turn on the power supplies to power up the ISL6424 evaluation board.
- 9. Run the ISL6424i2crevb.exe program copied to C:\'some directory'. Figure [5](#page-3-0) shows the PC to  $1^2C$  software application window. Click the 'Open Device' button.
- 10. If you receive a 'No USB Device Detected' error:
	- Make sure the drivers were installed correctly. If Windows did not detect your USB device, try running the Add/Remove Hardware Wizard in the control panel.
	- Make sure the USB board is powered up (internally or externally, not both).
- 11. If you receive the 'Incorrect Return Value' error:
	- The ISL6424 evaluation board may not be powered up. Check the power connections.
	- Make sure SCL and SDA are connected correctly. The 5-pin connector to the USB-I2CIO board only fits one way. Try reversing the 4-pin connector at J3 of the ISL6424 evaluation board.

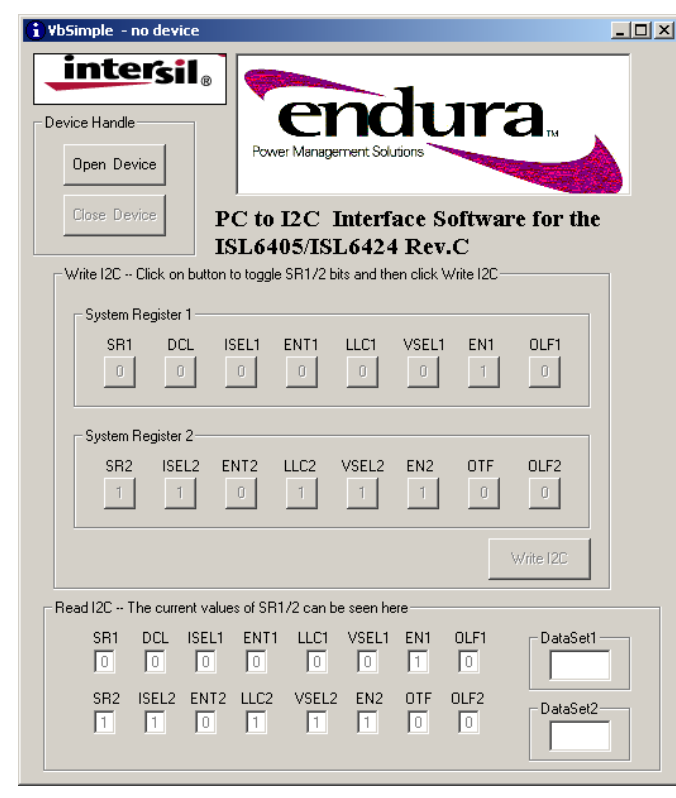

**FIGURE 5. PC TO I2C APPLICATION WINDOW**

## <span id="page-3-0"></span>*Using the PC to I2C Application*

After opening the application window and clicking on the 'Open Device' button, the program will detect the USB-I2CIO board and initialize the  $1<sup>2</sup>C$  system registers of the ISL6424. To evaluate the ISL6424 functionality, toggle the system register bits as needed and then click on the 'Write  $I^2C'$ ' button to write to the system registers. The lower portion of the application window shows the current values of the

system register bits. They are read and updated continuously. The OLF1/2 and OTF flag in system register 1 and 2 are read only bits and they provide diagnostic status of the ISL6424.

The switch, SW1, allows you to change the  $I<sup>2</sup>C$  address of the ISL6424 by toggling the ADDR pin high or low. With the switch in its default position the ADDR pin is low. The application software will not be able to communicate with the ISL6424 if the ADDR pin is high.

## *Performance Characterization*

#### *Startup*

The ISL6424 features internal soft-start to reduce external number of components. Figure [6](#page-3-1) shows typical soft-start waveform. Typical soft-start time is 4.6ms.

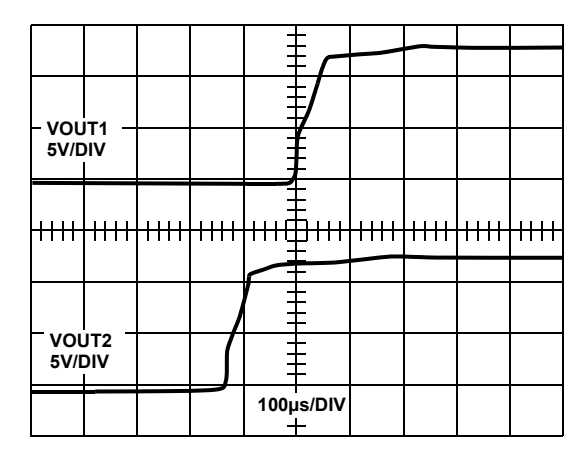

**FIGURE 6. SOFT-START**

#### <span id="page-3-1"></span>*Shutdown*

Both LNB outputs of ISL6424 can be independently shutdown using ENx bits via  $I^2C$ . Figure [7](#page-3-2) shows typical shutdown waveforms.

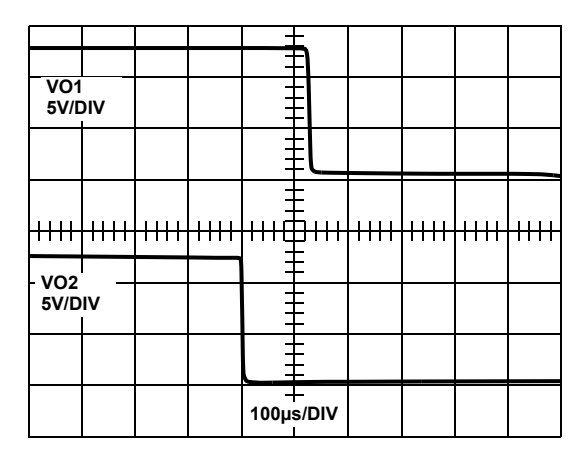

<span id="page-3-2"></span>**FIGURE 7. SHUTDOWN USING I2C ENABLE**

## *Boost PWM Efficiency*

The Boost PWM architecture allows close to 90% efficiency at full load as shown in Figure [8](#page-4-0).

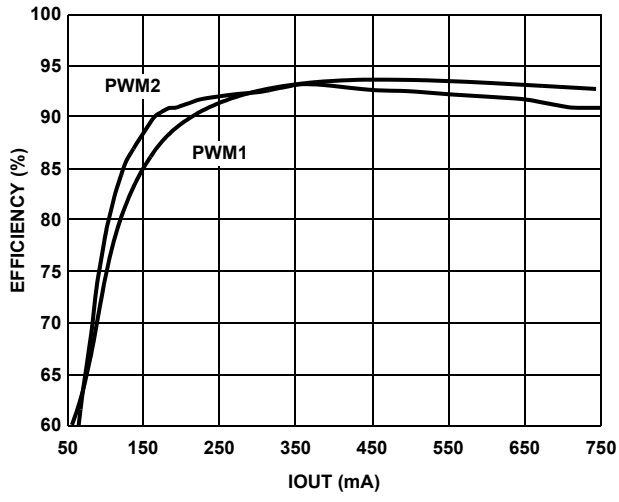

<span id="page-4-0"></span>**FIGURE 8. BOOST PWM1 AND PWM2 EFFICIENCY vs LOAD**

### *DiSEqC Implementation*

The ISL6424 has a built-in 22kHz tone generator that can be controlled either by the  $1^2C$  interface or by a dedicated pin (DSQIN) that allows immediate DiSEqC data encoding for the DiSEqC compliance. When the  $I^2C$  tone enable bit (ENT) is set to HIGH, a continuous 22kHz tone is generated regardless the status of the DSQIN pin. The ENT pin must be LOW when DSQINx pins are being used for DiSEqC encoding. Figure [9](#page-4-1) shows the 22kHz tone waveform with 350mA load.

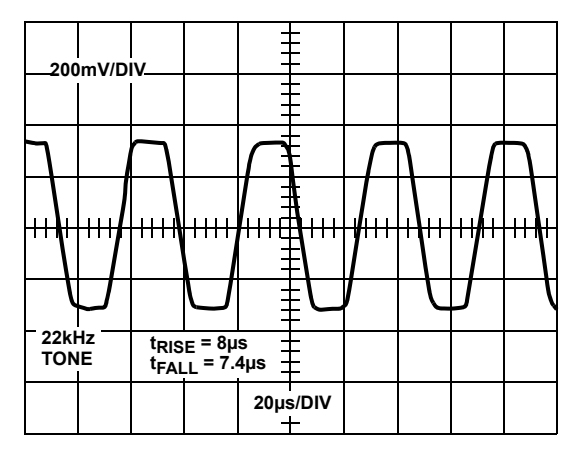

<span id="page-4-1"></span>**FIGURE 9. 22kHz TONE OPERATION**

### *Overcurrent Hiccup Mode*

Figure [10](#page-4-2) shows a typical overcurrent trip.

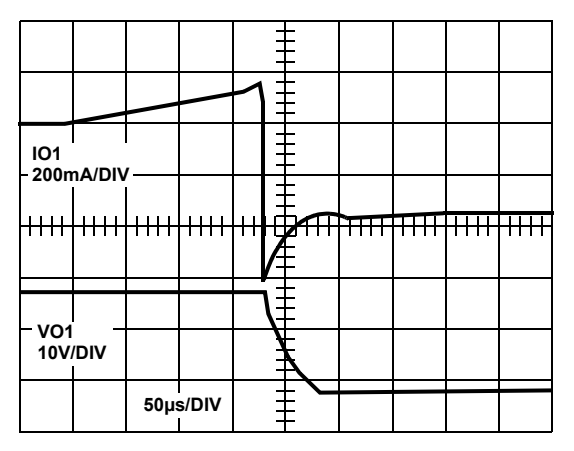

**FIGURE 10. OVERCURRENT TRIP**

<span id="page-4-2"></span>When the DCL (dynamic current limiting) bit is set LOW, the overcurrent protection circuit works dynamically; as soon as an overload is detected, the output is shutdown for a time  $t_{\text{OFF}}$ , typically 900ms. The output is resumed for a time  $t_{ON}$  = 20ms. At the end of  $t_{ON}$ , if the overload condition is still detected, the protection circuit will cycle again through t<sub>OFF</sub> and t<sub>ON</sub>. Figure [12](#page-5-0) shows the typical waveforms for the overcurrent hiccup mode.

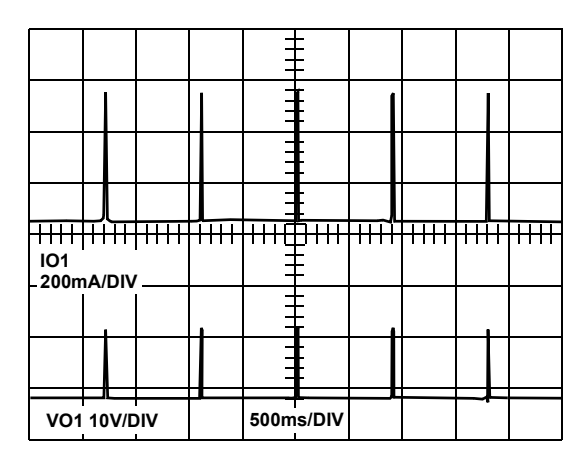

**FIGURE 11. OVERCURRENT HICCUP MODE**

## *Output Ripple*

Figure [12](#page-5-0) shows the typical output ripple waveforms. VO1 is set to 19V and 750mA load. VO2 is set to 13V and 350mA load.

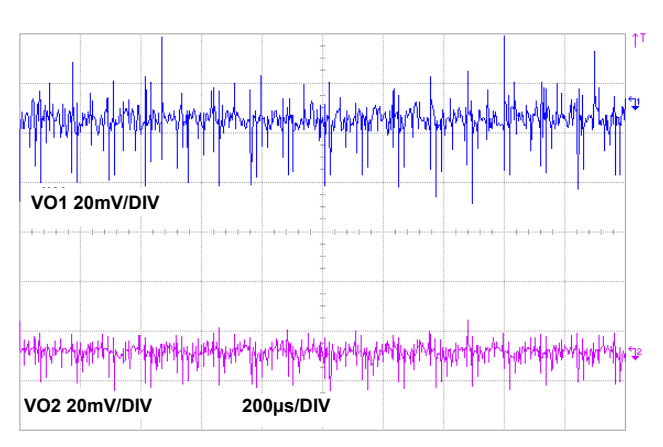

**FIGURE 12. OUTPUT RIPPLE**

## <span id="page-5-0"></span>*External Back-Bias Protection*

Some applications may need to be able to protect the ISL6424 from an inadvertent back-bias voltage condition. For the case where a 24V supply is connected to the output of the ISL6424, a series connected diode as shown in Figure [13](#page-5-1) will protect the IC. The LLC bit can be set high through the  $I^2C$  bus to increase the output voltage by 1V to compensate for the diode voltage drop.

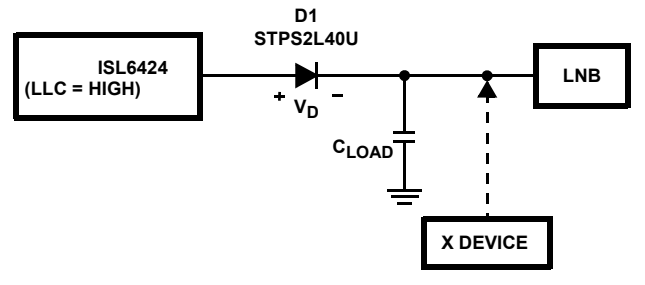

**FIGURE 13. DC BACK-BIAS PROTECTION CIRCUIT**

<span id="page-5-1"></span>The DiSEqC standard recommends a maximum bus load of 0.25µF. For the circuit in Figure [13](#page-5-1) to provide proper 22kHz tone operation, the bus would have to have a minimum loading of 12mA.

If tone operation is required at zero load conditions, a resistor can be placed from the cathode of the protection diode to ground, scaled to provide the minimum 12mA. To avoid the added dissipation of this method, a capacitor can be placed in parallel with the back-bias protection diode as shown in Figure [14](#page-5-2). This capacitor should be scaled with the capacitive load present on the DiSEqC bus line. For a load of 0.25µF, use a 10µF capacitor. Consider the maximum load of 0.25µF and the highest output voltage of 19V and a 0.5V drop across the Schottky diode. After the tone rise time, Qd(rise)~0, Qload(rise) = 19V\*0.25µF = 4750nC.

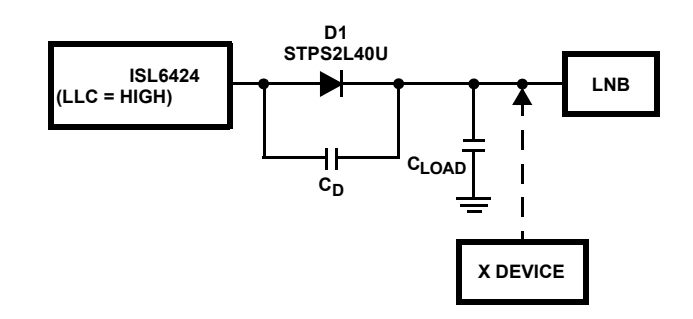

#### <span id="page-5-2"></span>**FIGURE 14. DC BACK-BIAS PROTECTION CIRCUIT FOR ZERO LOAD CONDITION**

During the tone fall time, the capacitors are essentially in series so the charge will try to equally distribute between Cd and Cload. Cload will discharge allowing current to flow to Cd to match the falling voltage at the anode of the diode. You will have to choose a capacitor, Cd, that is large enough to absorb the Cload discharging current and to minimize the voltage drop created during the minimum tone fall time specification, 5µs. A good choice would be to use a capacitor for Cd that is 4 times the value of Cload.

Figure [15](#page-5-3) shows the tone mode operation at the cathode of the protection diode in a zero load condition and the charging current between Cd and Cload. Excessive current transients may occur from a fast dV/dt created if a 24V supply were connected to the output of the ISL6424, therefore, to use the circuit in Figure [14](#page-5-2), the 24V supply would have to be limited to 1A maximum current considering the dV/dt voltage transient, to fully protect the IC.

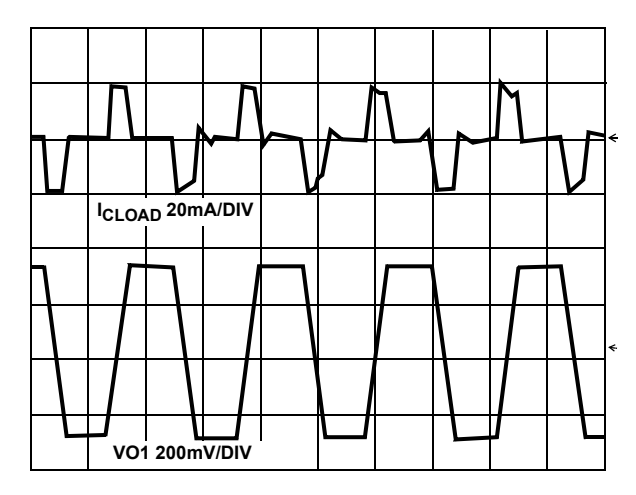

<span id="page-5-3"></span>**FIGURE 15. ZERO LOAD 22kHz TONE AT CATHODE OF DIODE AND DRIVING CURRENT CHARGING AND DISCHARGING CLOAD**

## *Component Selection Guidelines*

The ISL6424EVAL application schematics show the configuration for a dual LNB power supply.

#### *TCAP Capacitor*

A capacitor connected to the TCAP pin sets the transition time from 13V to 18V. A minimum 1µF capacitor is required for smooth transition with reduced peak currents. Figure [16](#page-6-0)  shows the transition time versus capacitor value.

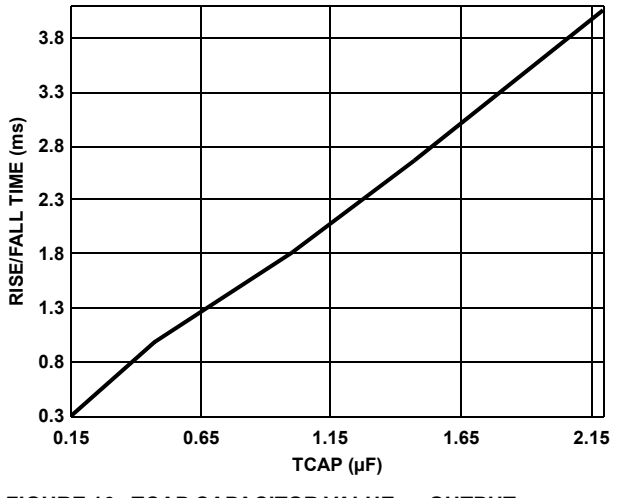

<span id="page-6-0"></span>**FIGURE 16. TCAP CAPACITOR VALUE vs OUTPUT TRANSITION TIME**

The programmed output voltage rise and fall times can be set by an external capacitor. The output rise and fall times will be approximately 3400 times the TCAP value. For the recommended range of  $0.47\mu$ F to  $2.2\mu$ F, the rise and fall time would be 1.6ms to 7.6ms. Use of a 0.47µF capacitor insures the PWM will stay below its overcurrent threshold when charging a 120µF VSW filter cap during the worst case 13V to 19V transition. This feature only affects the turn-on and programmed voltage rise and fall times. Figure [17](#page-6-1)  shows the 13V to 18V transition with TCAP=1µF.

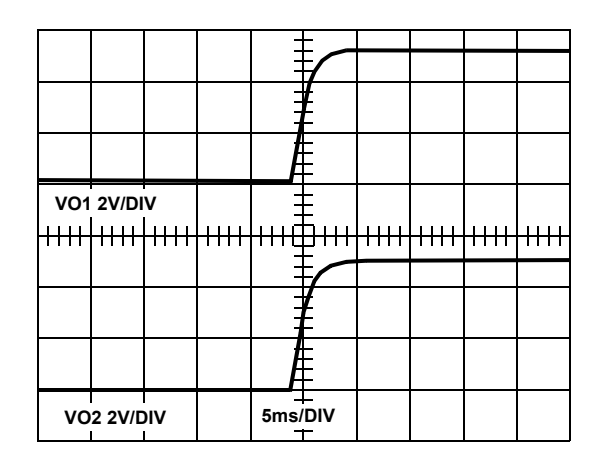

<span id="page-6-1"></span>**FIGURE 17. 13V TO 18V TRANSITION**

### *Inductor*

The ISL6424 operates with a 33µH standard inductor over the entire range of supply voltages and load currents. Choose an inductor that can handle at least the peak switch current without saturating, and ensure that the inductor has a low DCR (series resistance) to maximize efficiency. The inductor saturation current must be greater then the switch peak current,

$$
I_{PEAK} = \frac{V_{SW(max)} \cdot I_{OUT}}{N \cdot V_{IN(min)}} + \frac{V_{IN(min)}}{2L \cdot f_{SW}} \left(1 - \frac{V_{IN(min)}}{V_{SW(max)}}\right) \quad (EQ. 1)
$$

where,

L = Inductance 33µH

 $f<sub>SW</sub>$  = PWM switching frequency, 220kHz Typical

N = Efficiency, 92% at maximum load

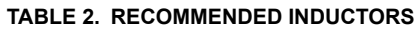

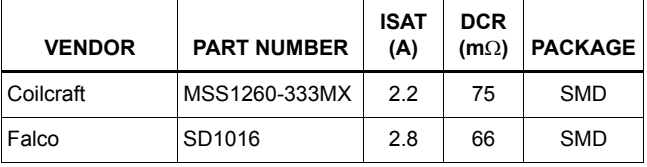

## *Output Capacitors*

The most important parameter for the output capacitors is effective series resistance (ESR). The output ripple is directly proportional to output capacitor ESR value.

A 68µF or less aluminum output filter capacitor with ESR lower than 80mΩ in parallel with a 470nF ceramic capacitor is a good choice in most application conditions. A ceramic capacitor is necessary to reduce the high frequency switching noise.

A high output capacitance and low ESR will strongly reduce the output ripple voltage, output switching noise and improve efficiency. Use the lowest possible ESR capacitor for best performance.

The maximum value output capacitor is restricted by transition time specifications between 13V to 18V. With a high output capacitor the boost circuit will need higher peak current from input supply to make transition from 13V to 18V in an given transition time as set by TCAP value. The Figure [16](#page-6-0) shows the TCAP capacitor value versus transition time. Use high TCAP capacitor value for high output capacitors to allow sufficient time to charge the output capacitors in maximum load conditions.

The capacitor's voltage rating should be at least 35V, but higher voltage electrolytic capacitors generally have lower ESR numbers, and for this reason, to improve efficiency and output ripple, select a capacitor with higher voltage ratings.

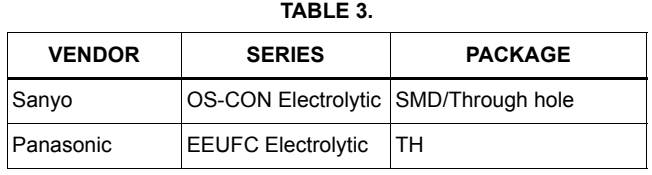

### *Static Current Limit*

The current sense resistor Rsc serves to set the peak current through the FET when in the static current limit mode. This resistor value is calculated based on peak switch current per Equation 2,

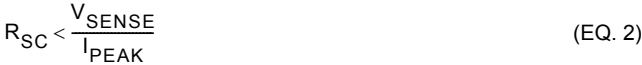

Where Vsense is 450mV typ. (See datasheet specification table) and Ipeak is calculated from Equation 1. Make sure the Rsc value is always lower than the Vsense/Ipeak ratio.

In the typical application conditions (VCC =  $12V$ , IPEAK (max) = 4500mA) a 100m $\Omega$  Rsc value is a good choice.

If VIN < 10.5V the inductor peak current can be close to 2.5A. In the worst case with VIN = 8V, and IOUT = 500mA, low cost axial through-hole resistors could also be used, however, these are usually bigger and need a larger area on the PCB. See Table 4 for some suggested SMD resistor part numbers.

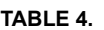

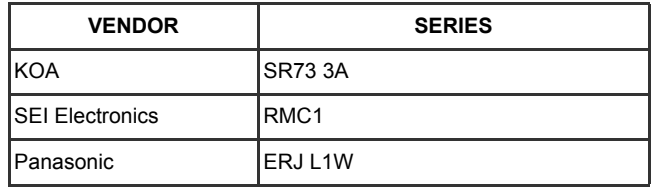

### *Layout Guidelines*

Just like all switching power supplies, a proper PC board layout is very important for a dual channel ISL6424 based power supply implementation. Protect sensitive analog grounds by using a star ground configuration. Also, minimize lead lengths to reduce stray capacitance, trace resistance, and radiated noise. Minimize ground noise by connecting PGND1/2, the input bypass capacitor ground lead, and the output filter capacitor ground lead to a single point. Place bypass capacitors as close as possible to BYP pin and PGND1/2 and the DC/DC output capacitors as close as possible to VSW1/2.

Place TCAP1/2 capacitors very close to the IC pins and have shortest possible ground return path.

### *Thermal Design*

During normal operation, the ISL6424 dissipates some power. The power dissipation of the output linear regulator dominates the total power dissipated in the ISL6424. At the maximum rated output current, the voltage drop on the linear regulator leads to a total dissipated power that is about  $1.2V*750mA*2 = 1.8W$ . At 350mA maximum current, this power will be  $1.2V^*350mA^*2 = 0.84W$ . The heat needs to be removed with a heatsink to keep the junction temperature below the over-temperature threshold.

The simplest solution is to use a large, continuous copper area of the ground layer to dissipate the heat. This area can be the inner ground of multi-layered pcbs, or in a dual layer pcb, or an unbroken ground area on the opposite side of the board where the IC is placed. In both cases, the thermal path between the IC ground pins and the dissipating copper area must exhibit a low thermal resistance.

The EPAD SOIC package of the ISL6424 has  $\theta_{JA} = 27^{\circ}$ C/W and  $\theta_{JC}$  = 2°C/W. The QFN package has  $\theta_{JA}$  = 32°C/W and  $\theta$ <sub>JC</sub> = 4°C/W. Due to the presence of exposed pad connected to ground below the IC body on both the EPAD SOIC and the QFN packages, the  $\theta$ <sub>JC</sub> is much lower. As a result, a much smaller copper area is required to dissipate heat than standard SOIC packages.

## *Conclusion*

The ISL6424 dual output voltage regulator makes an ideal choice for advanced satellite set-top box and personal video recorder applications. The ISL6424EVAL1 and ISL6424EVAL2 are complete reference designs for providing power and control functions to the LNB in advanced satellite set-top box applications.

## *References*

Intersil documents are available on the web at http://www.intersil.com.

- [1] *ISL6424 Data Sheet*, Intersil Corporation, File No. FN9175
- [2] *DiSEqC Bus Functional Specification*, EUTELSAT http://www.eutelsat.com/docs/diseqc
- [3] More information on the USB-I2CIO PC to  $1<sup>2</sup>C$  interface board available at http://www.DeVaSys.com

## *ISL6424 EVAL1 Rev B Schematic*

*9*

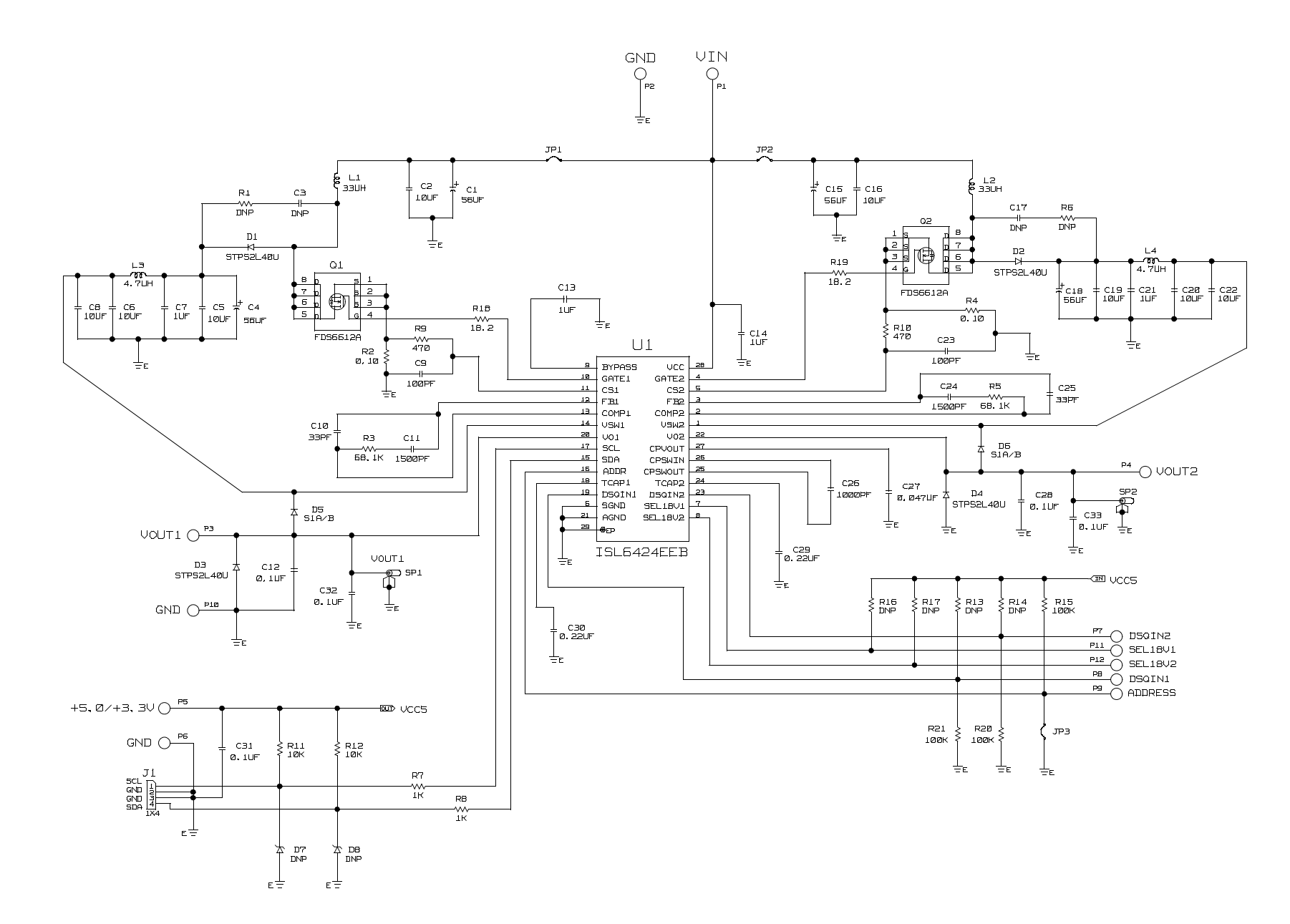

**Application Note 1177** *Application Note 1177*

## *Bill of Materials ISL6424EVAL1 Rev. B*

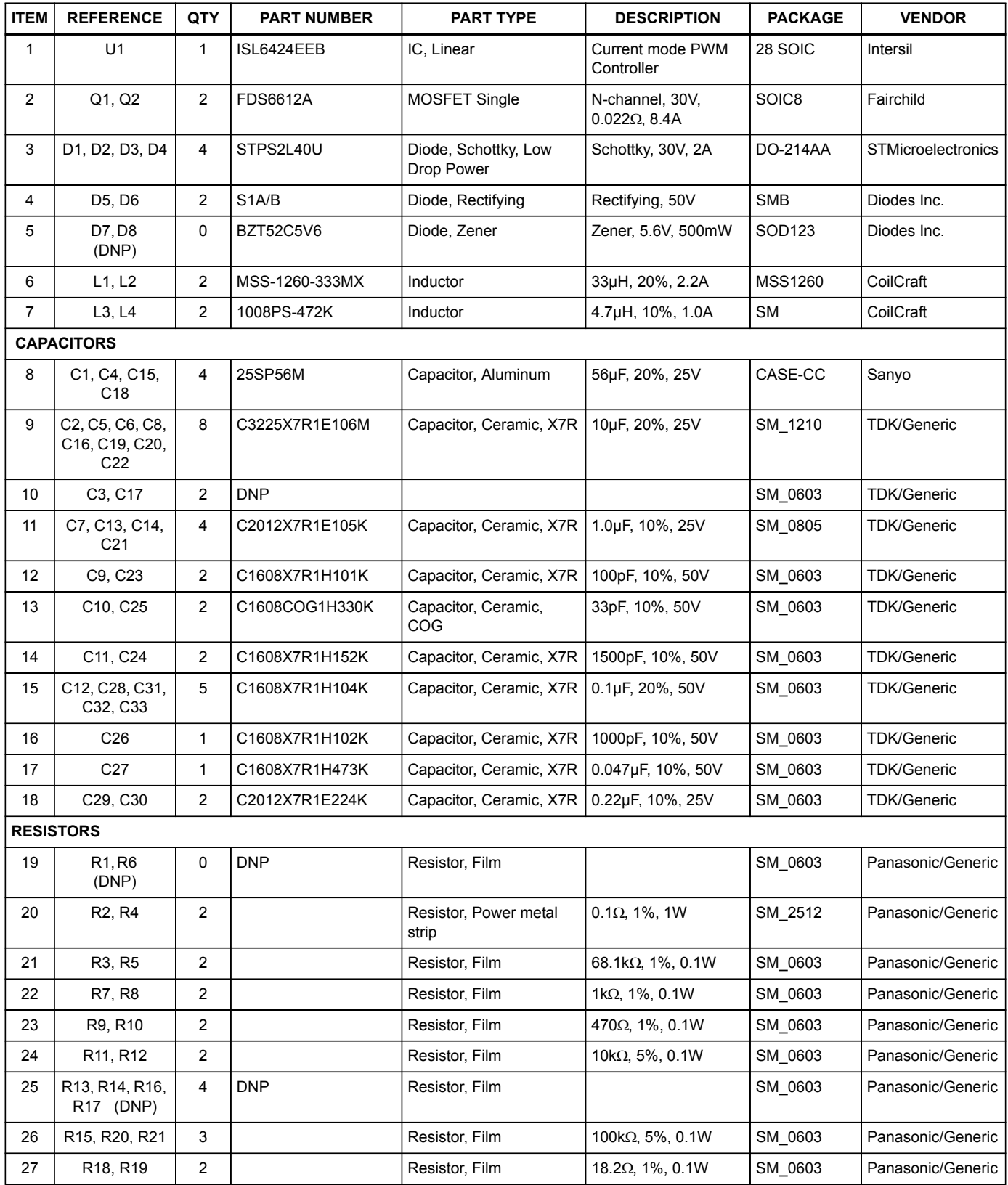

| <b>ITEM</b>   | <b>REFERENCE</b> | QTY            | <b>PART NUMBER</b> | <b>PART TYPE</b>      | <b>DESCRIPTION</b>             | <b>PACKAGE</b>   | <b>VENDOR</b>    |  |  |  |  |  |
|---------------|------------------|----------------|--------------------|-----------------------|--------------------------------|------------------|------------------|--|--|--|--|--|
| <b>OTHERS</b> |                  |                |                    |                       |                                |                  |                  |  |  |  |  |  |
| 28            | J <sub>1</sub>   |                | 22-03-2041         | Connector             | Header Strip, 1X4              | $1x4 \omega$ .1" | Molex            |  |  |  |  |  |
| 29            | JP1. JP2. JP3    | 3              | 68000-236-1X2      | Header                | 1X2 Break Strip GOLD           |                  |                  |  |  |  |  |  |
| 30            | JP1, JP2, JP3    | 3              | S9001-ND           | Jumper                | 2 pin jumper                   |                  | Digikey          |  |  |  |  |  |
| 31            | SP1, SP2         | $\overline{2}$ | 131-4353-00        | Terminal, Scope Probe | Terminal, Scope<br>Probe       |                  | <b>Tektronix</b> |  |  |  |  |  |
| 32            | P1 - P12         | 12             | 160-2043-02-01-00  | <b>Turrett Post</b>   | Terminal post, through<br>hole | <b>PTH</b>       | Cambion          |  |  |  |  |  |
| 33            |                  | 4              |                    | <b>Bumpers</b>        |                                |                  |                  |  |  |  |  |  |

**Bill of Materials ISL6424EVAL1 Rev. B** (Continued)

## *ISL6424EVAL1 Rev B Layout*

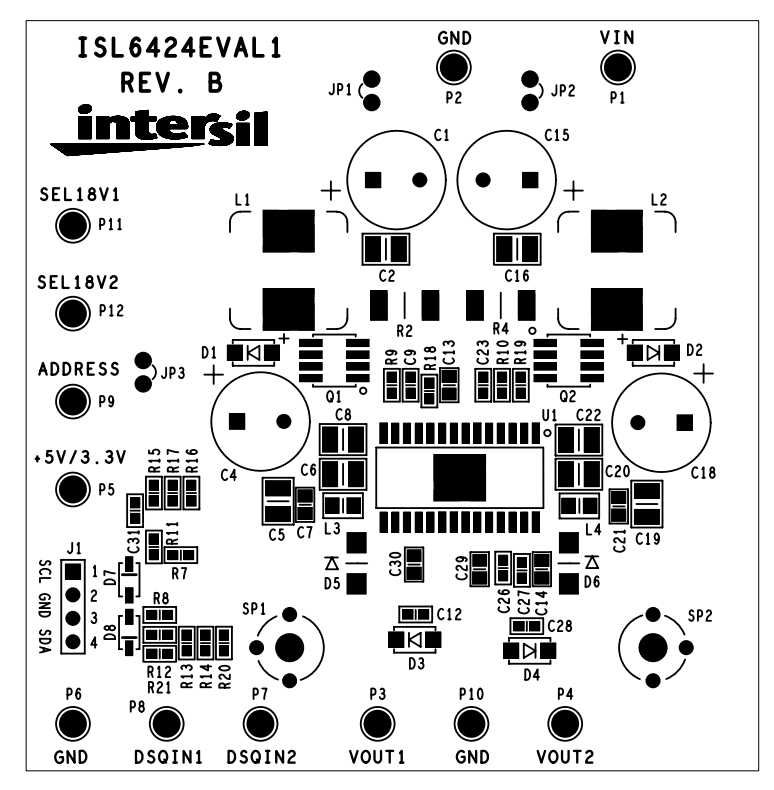

**FIGURE 18. TOP SILKSCREEN**

## *ISL6424EVAL1 Rev B Layout* **(Continued)**

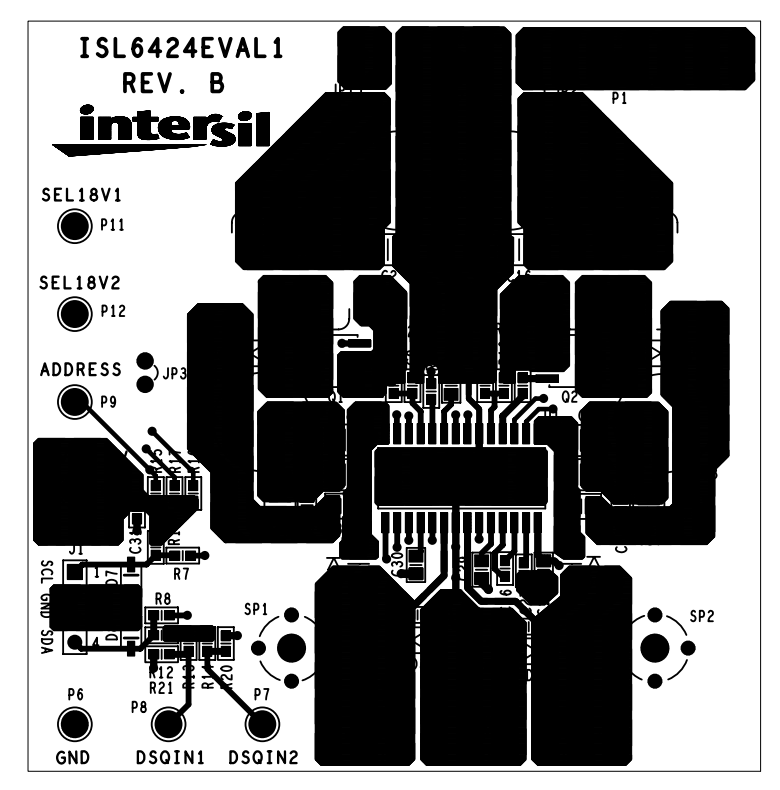

**FIGURE 19. LAYER 1**

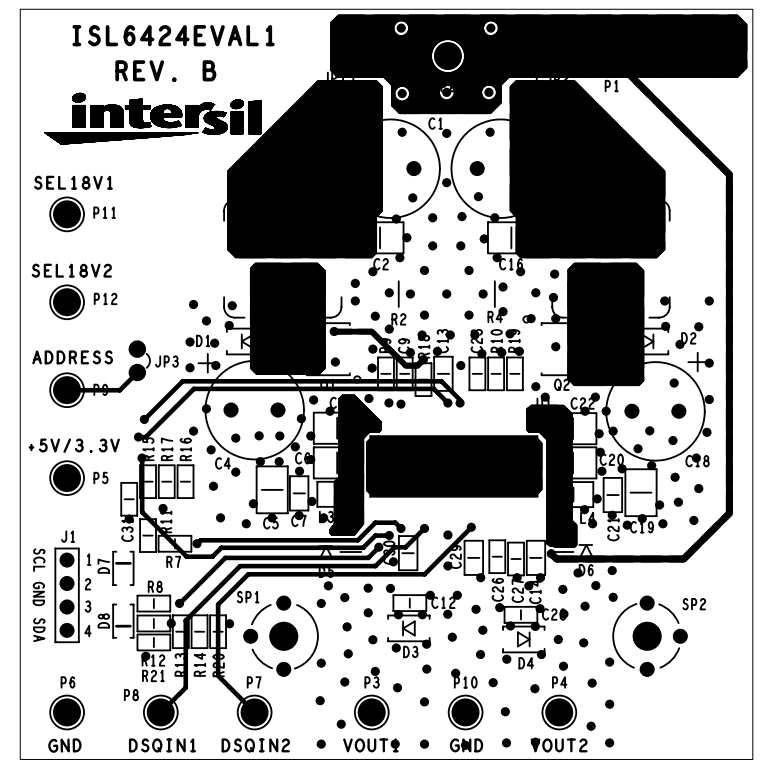

**FIGURE 20. LAYER 2**

# *ISL6424EVAL1 Rev B Layout* **(Continued)**

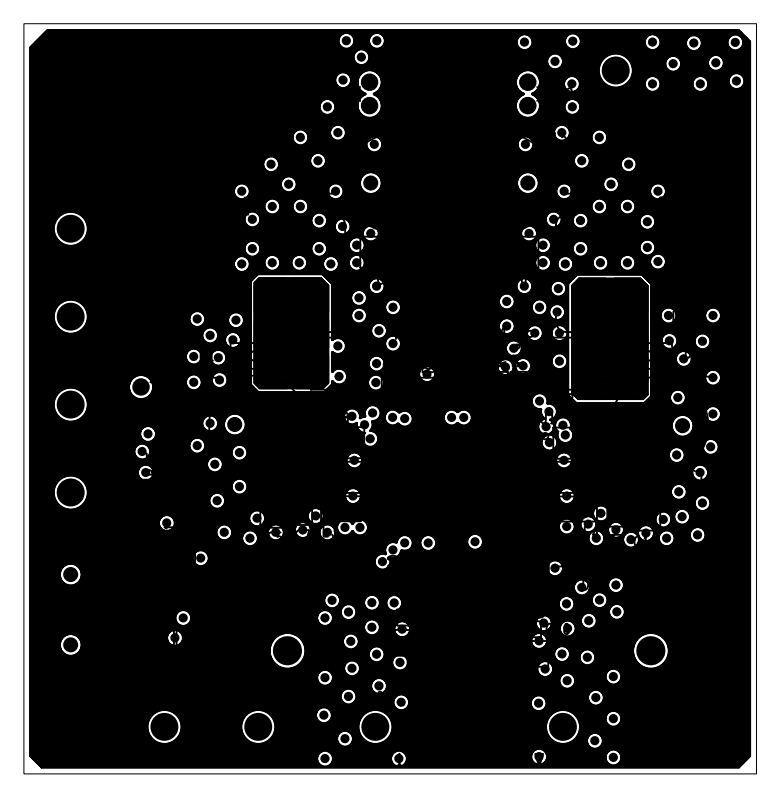

**FIGURE 21. LAYER 3**

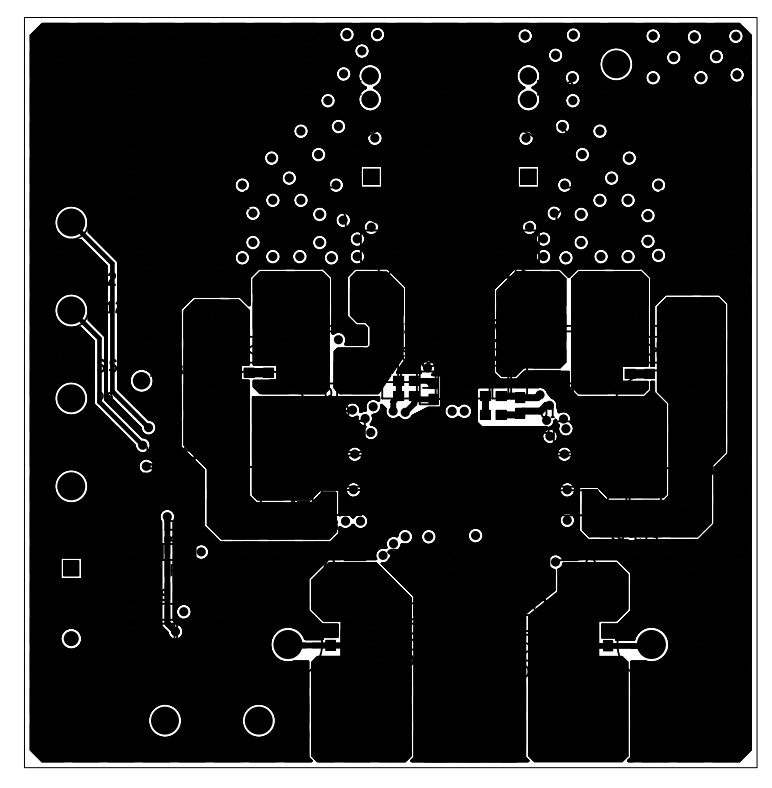

**FIGURE 22. LAYER 4**

## *ISL6424EVAL1 Rev B Layout* **(Continued)**

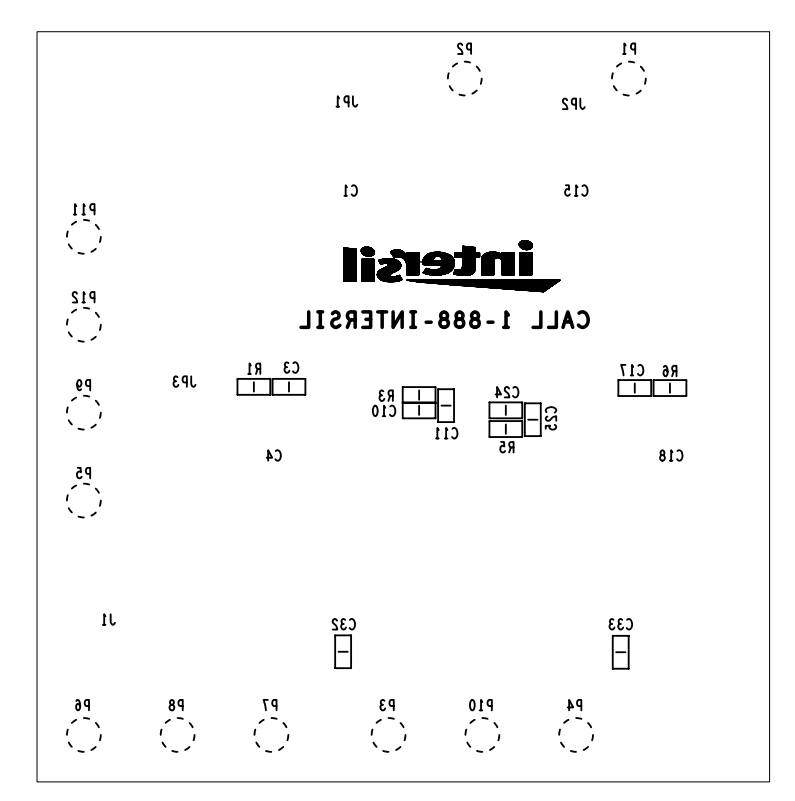

**FIGURE 23. BOTTOM SILKSCREEN**

*ISL6424 EVAL2 Schematic Diagram*

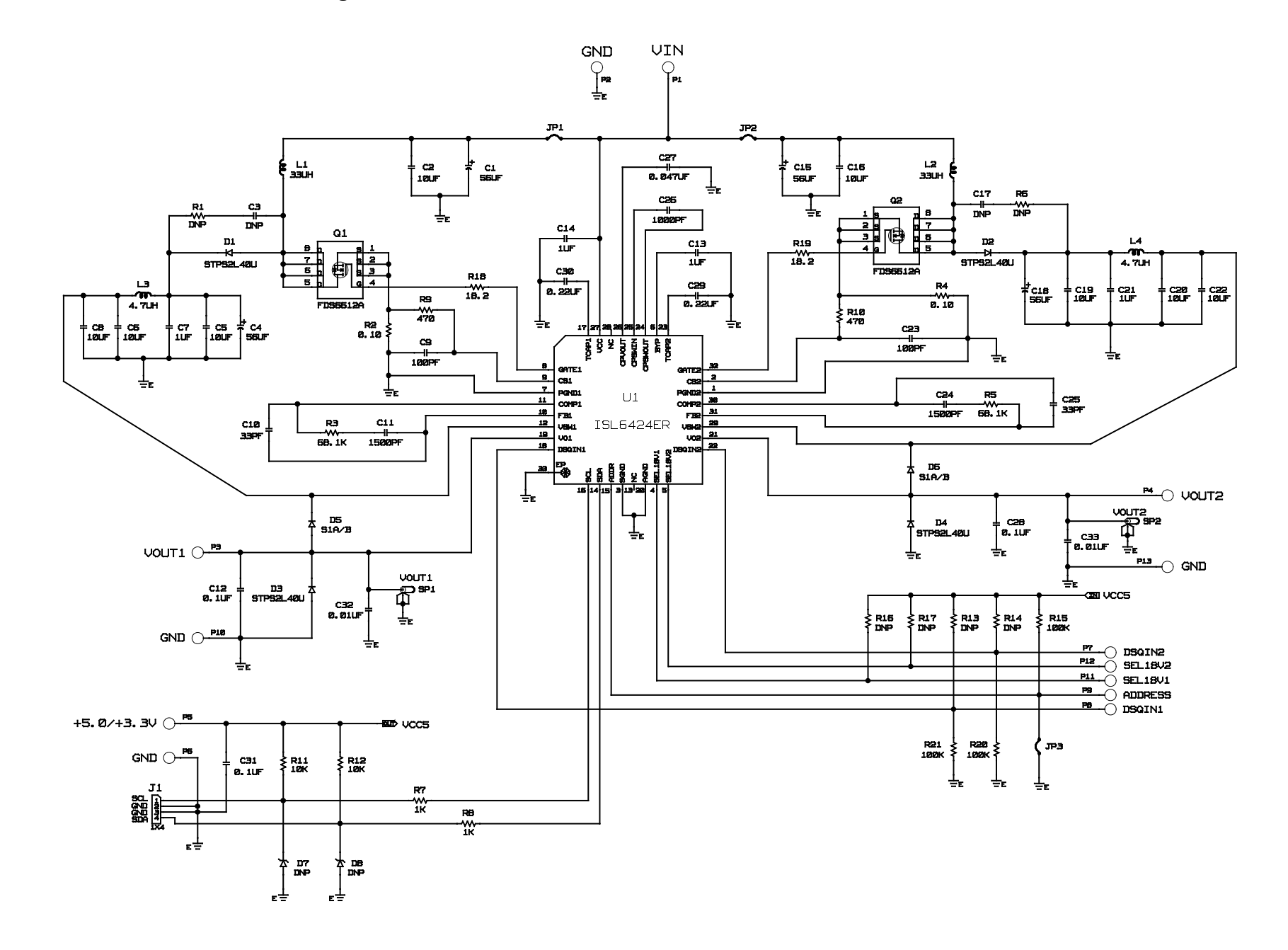

**Application Note 1177** *Application Note 1177*

## *Bill of Materials ISL6424EVAL2 Rev. A*

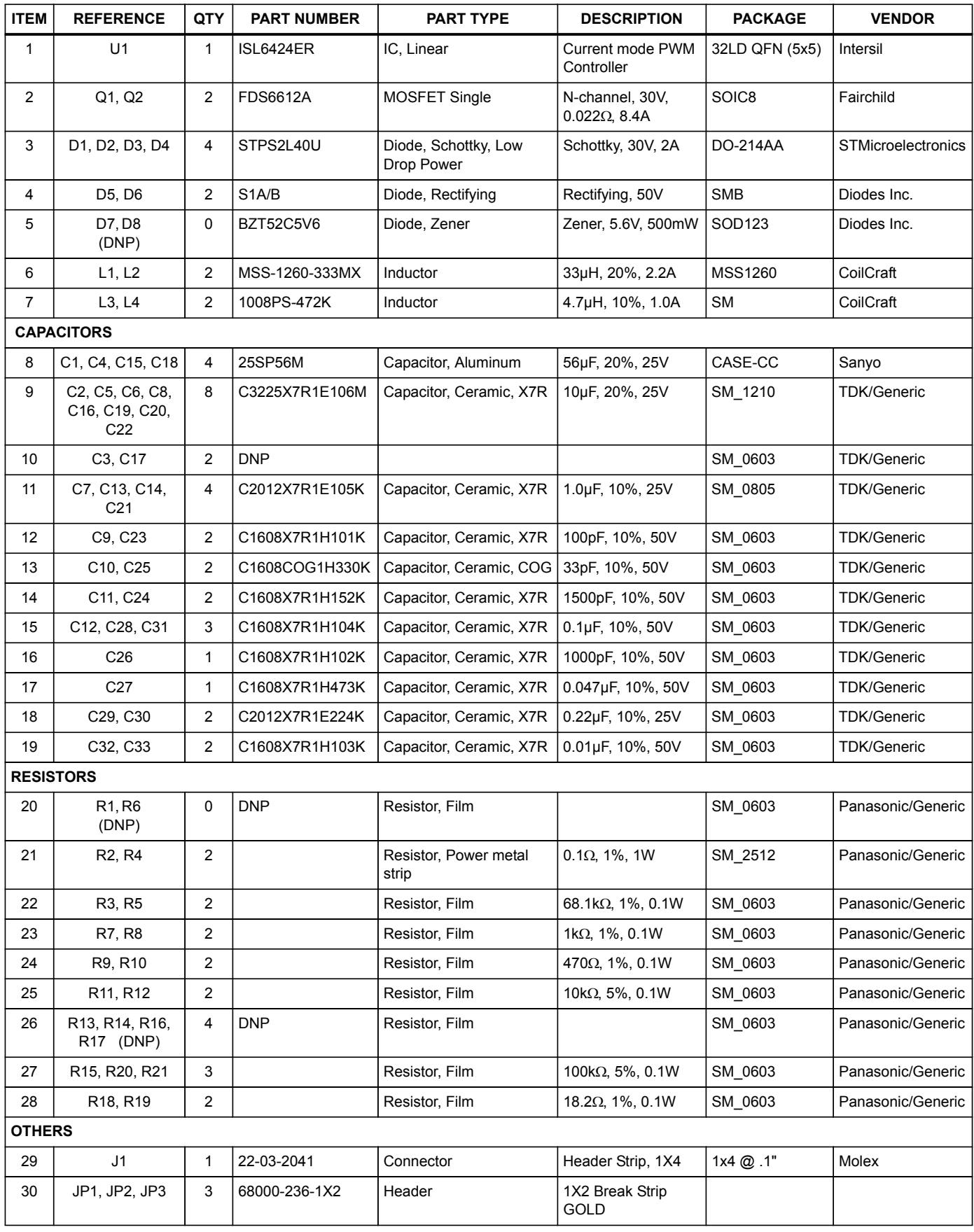

| <b>ITEM</b> | <b>REFERENCE</b>                  | <b>QTY</b> | <b>PART NUMBER</b> | <b>PART TYPE</b>      | <b>DESCRIPTION</b>             | <b>PACKAGE</b> | <b>VENDOR</b>    |
|-------------|-----------------------------------|------------|--------------------|-----------------------|--------------------------------|----------------|------------------|
| 31          | JP1, JP2, JP3                     | 3          | S9001-ND           | Jumper                | 2 pin jumper                   |                | Digikey          |
| 32          | SP <sub>1</sub> . SP <sub>2</sub> | 2          | 131-4353-00        | Terminal, Scope Probe | Terminal, Scope<br>Probe       |                | <b>Tektronix</b> |
| 33          | P1 - P12                          | 12         | 160-2043-02-01-00  | <b>Turrett Post</b>   | Terminal post,<br>through hole | <b>PTH</b>     | Cambion          |
| 34          |                                   | 4          |                    | <b>Bumpers</b>        |                                |                |                  |

**Bill of Materials ISL6424EVAL2 Rev. A (Continued)** 

## *ISL6424EVAL2 Layout*

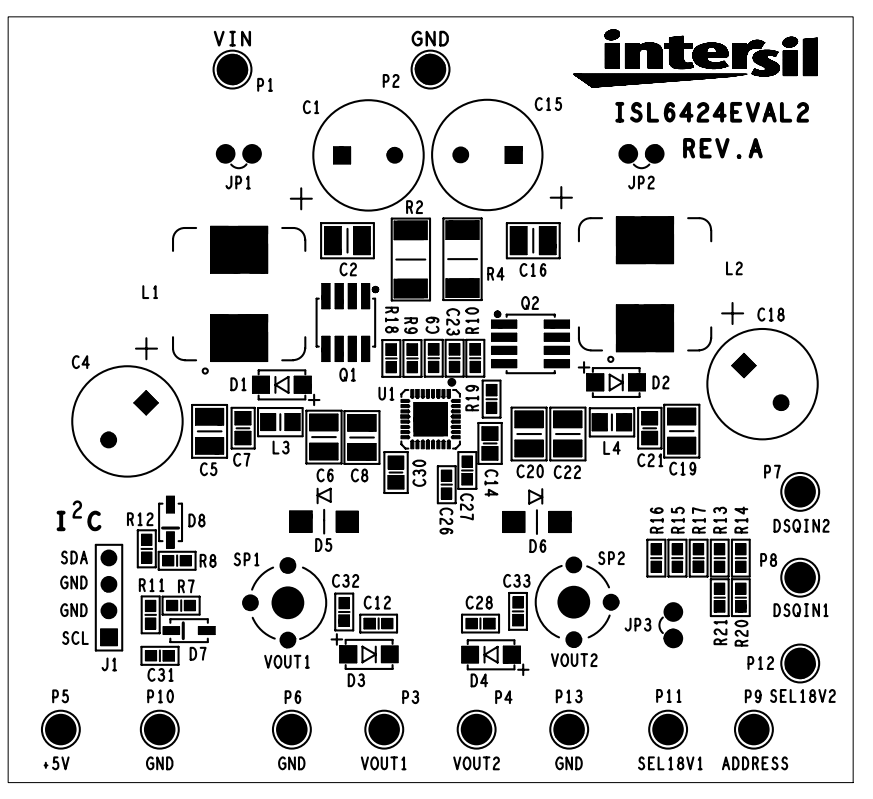

**FIGURE 24. TOP SILKSCREEN**

## *ISL6424EVAL2 Layout* **(Continued)**

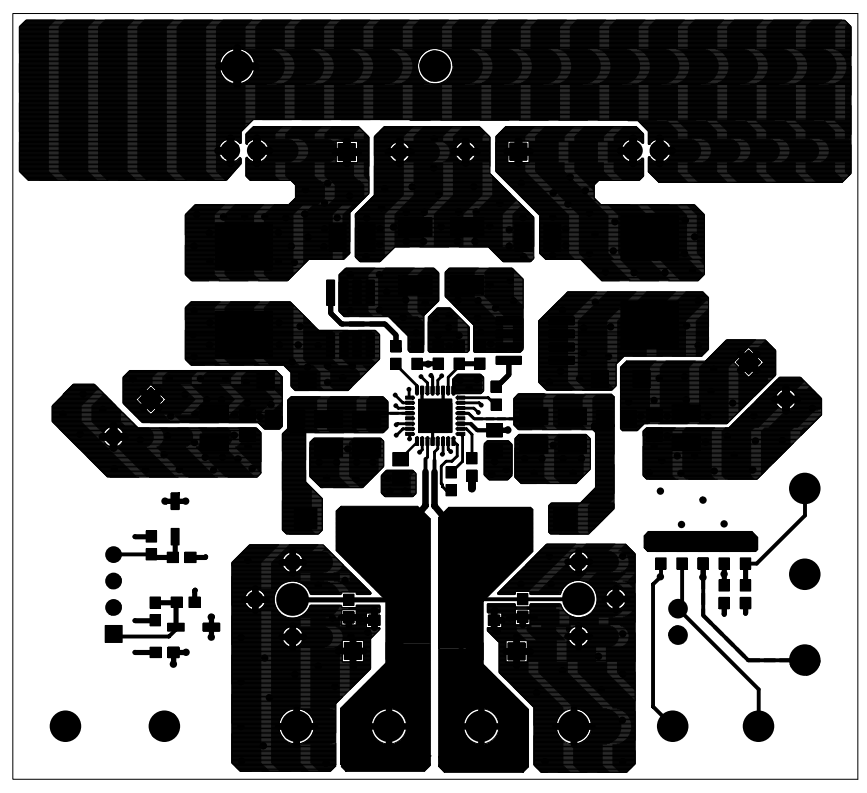

**FIGURE 25. TOP LAYER COMPONENT SIDE**

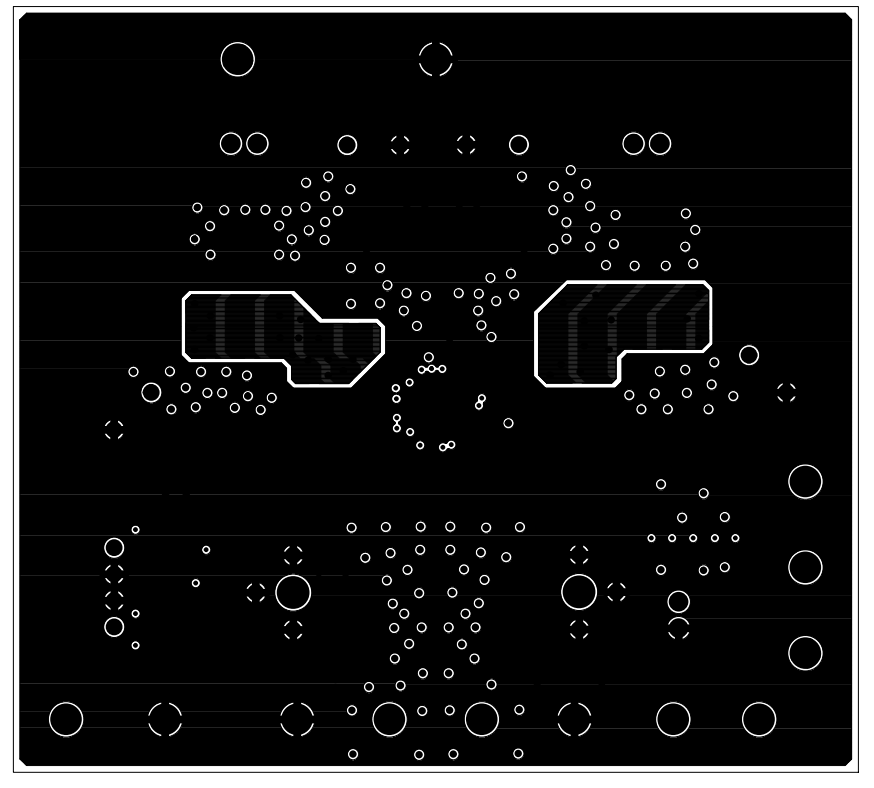

**FIGURE 26. LAYER 2**

## *ISL6424EVAL2 Layout* **(Continued)**

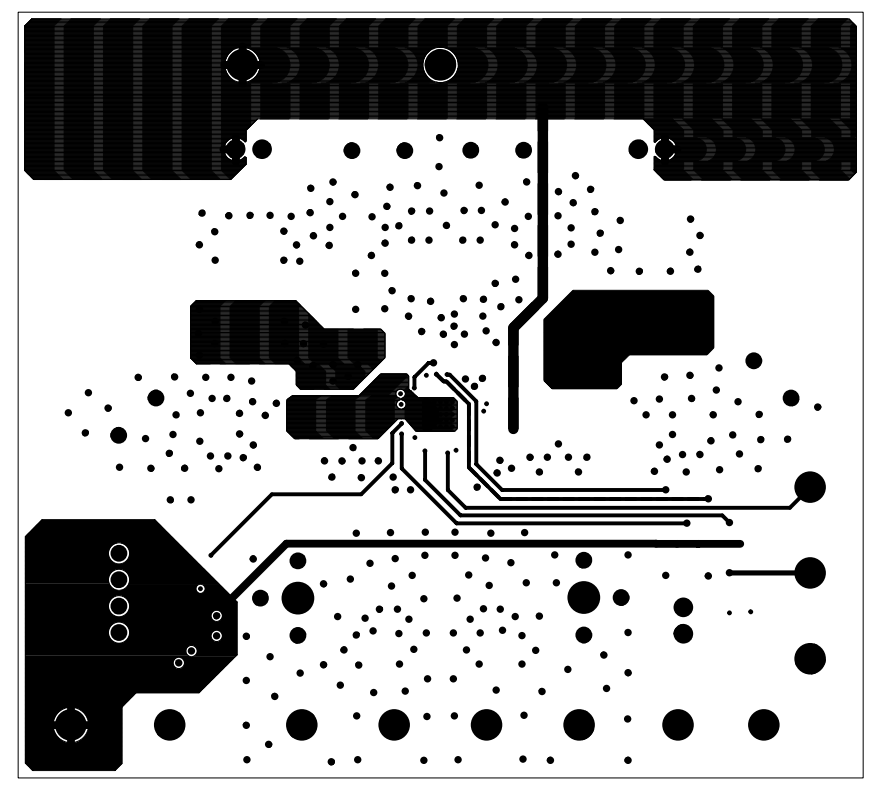

**FIGURE 27. LAYER 3**

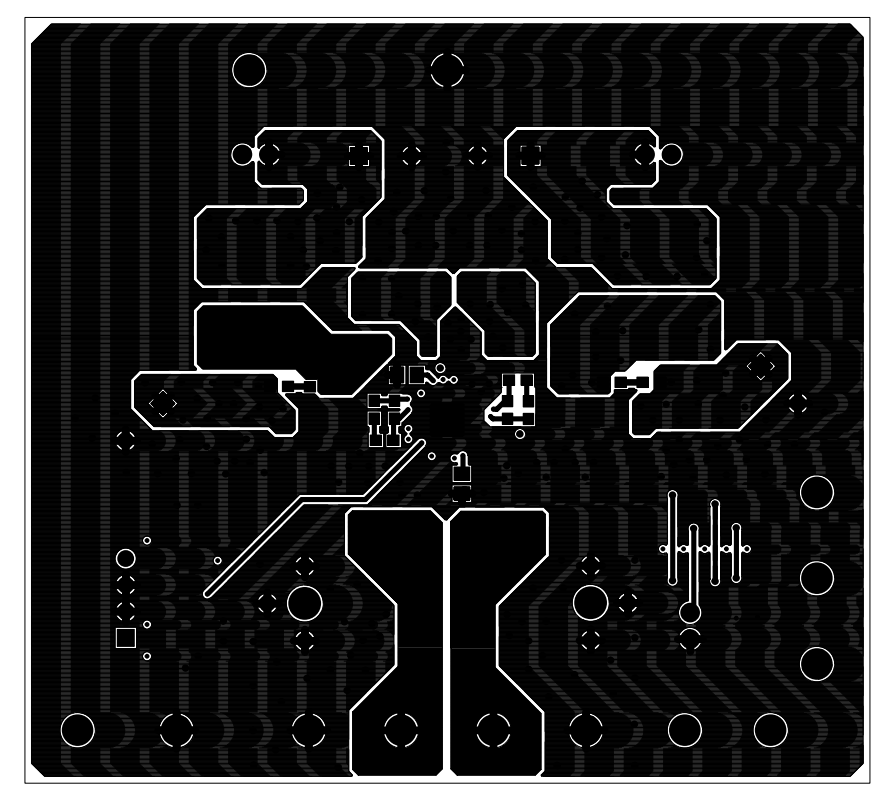

**FIGURE 28. BOTTOM LAYER SOLDER SIDE**

### *ISL6424EVAL2 Layout* **(Continued)**

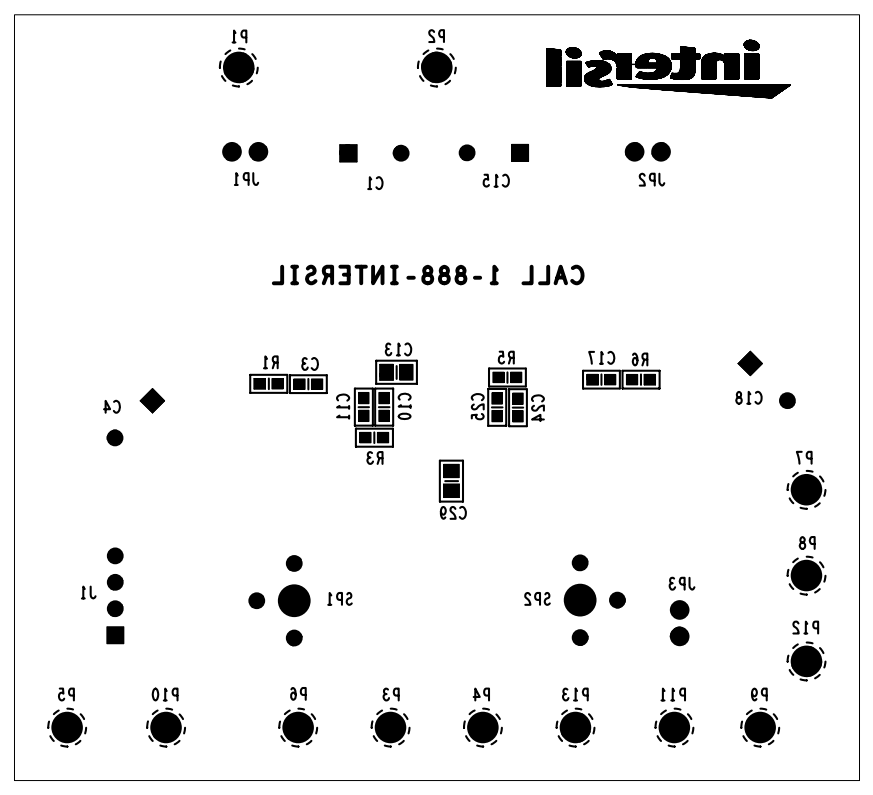

**FIGURE 29. BOTTOM SILKSCREEN**

All Intersil U.S. products are manufactured, assembled and tested utilizing ISO9000 quality systems. Intersil Corporation's quality certifications can be viewed at www.intersil.com/design/quality

*Intersil products are sold by description only. Intersil Corporation reserves the right to make changes in circuit design, software and/or specifications at any time without notice. Accordingly, the reader is cautioned to verify that data sheets are current before placing orders. Information furnished by Intersil is believed to be accurate and reliable. However, no responsibility is assumed by Intersil or its subsidiaries for its use; nor for any infringements of patents or other rights of third parties which may result from its use. No license is granted by implication or otherwise under any patent or patent rights of Intersil or its subsidiaries.*

For information regarding Intersil Corporation and its products, see www.intersil.com